**ANLEITUNG – Anmeldung auf wko.at**  Abrufen von Serviceleistungen wie zB Trafikrechner

**O** Bitte entweder in einer Suchmaschine nach "Tabaktrafikanten" suchen oder in der URL-Zeile Ihres Internetbrowsers "[www.tabaktrafikanten.at](http://www.tabaktrafikanten.at/)" eingeben.

*Es öffnet sich die Homepage des Bundesgremiums der Tabaktrafikanten.* 

 $\bullet$  Hier bitte auf den Button "Anmelden" klicken.

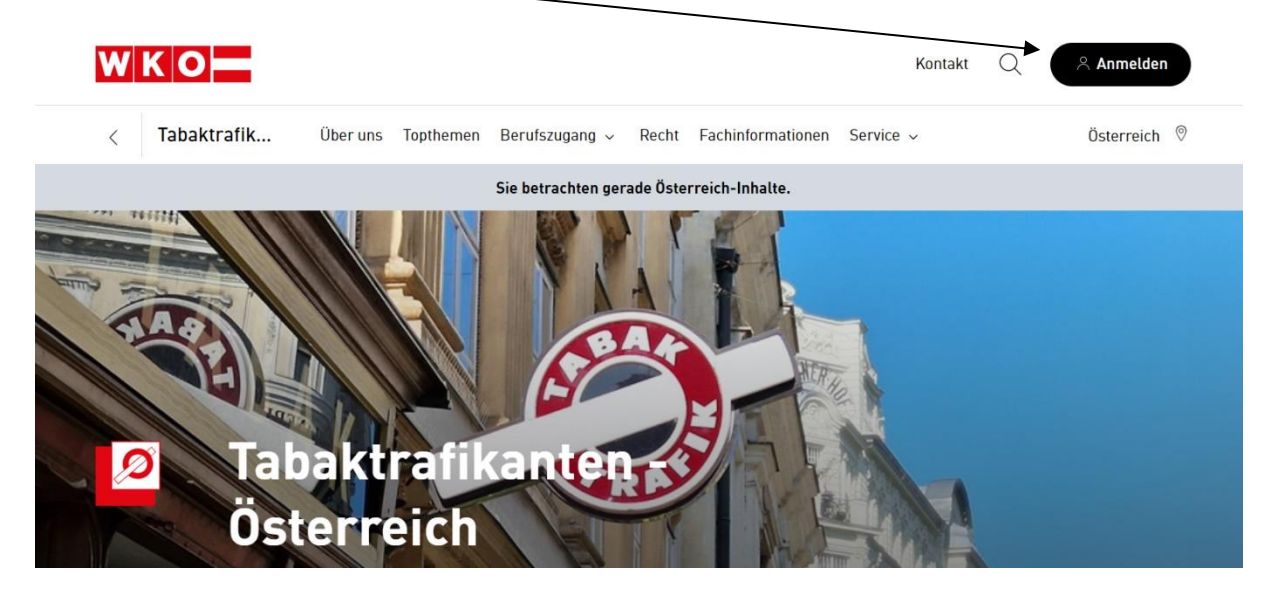

*Es öffnet sich die Anmeldung zum Login. Bitte Ihre Daten Eingeben und bestätigen.*

 Nach erfolgreicher Anmeldung wird der Name rechts oben in einem schwarzen Kästchen angeführt.

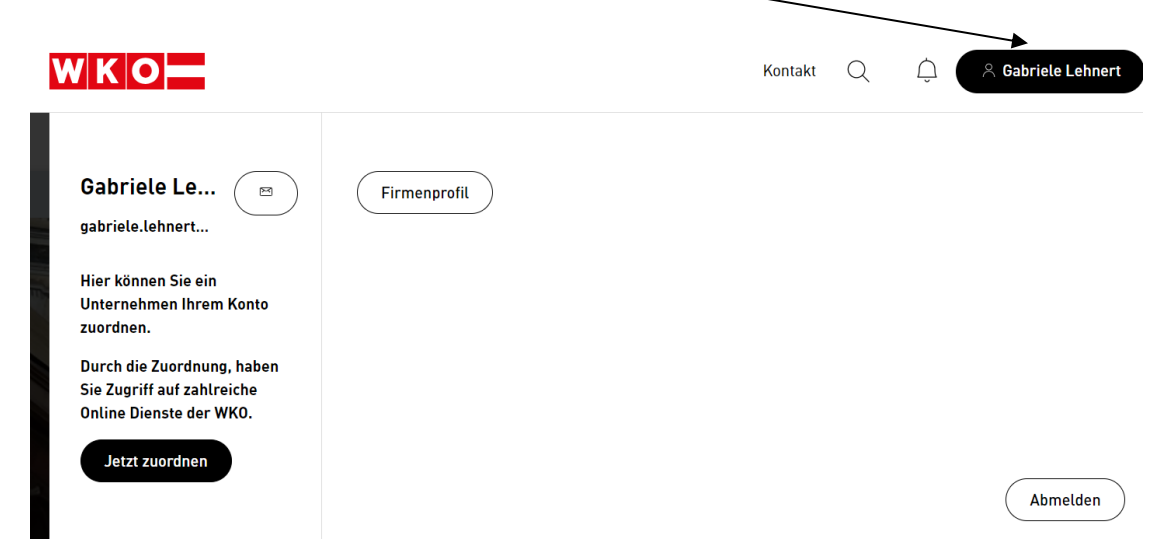

 Hilfe und Anleitung zum Anmelden: <https://www.wko.at/oe/wko/wko-benutzerkonto> Bei Fragen unterstützt Sie die kostenlose WKO Serviceline unter der Telefonnummer: 0800 221 221 (Mo.-Fr. 8-20 Uhr, Sa. 8-12 Uhr) oder per E-Mail an [benutzerkonto@wko.at.](mailto:benutzerkonto@wko.at)

\_\_\_\_\_\_\_\_\_\_\_\_\_\_\_\_\_\_\_\_\_\_\_\_\_\_\_\_\_\_\_\_\_\_\_\_\_\_\_\_\_\_\_\_\_\_\_\_\_\_\_\_\_\_\_\_\_\_\_\_\_\_\_\_\_\_\_\_\_\_\_\_\_\_\_\_\_\_